БРИГАДА № 1. Задания к пунктам 7 и 8 7. Составить собственный файл ресурсов для:

- установки ресурсов xterm задать пользовательские font, background, Foreground, scrollbar;
- изменить стандартные foreground и background для хклиентов xclock, xlogo, xload;
- Для всех Х-клиентов сеанса изменить font.

При выполнении этого пункта использовать два способа настройки стандартных **Х-Клиентов** – с помощью опций Хутилиты **xrdb**, и отредактировав файл с зарезервированным именем **/.Xdefaults**, размещенный в домашней директории пользователя. Объяснить различие результатов применения этих файлов.

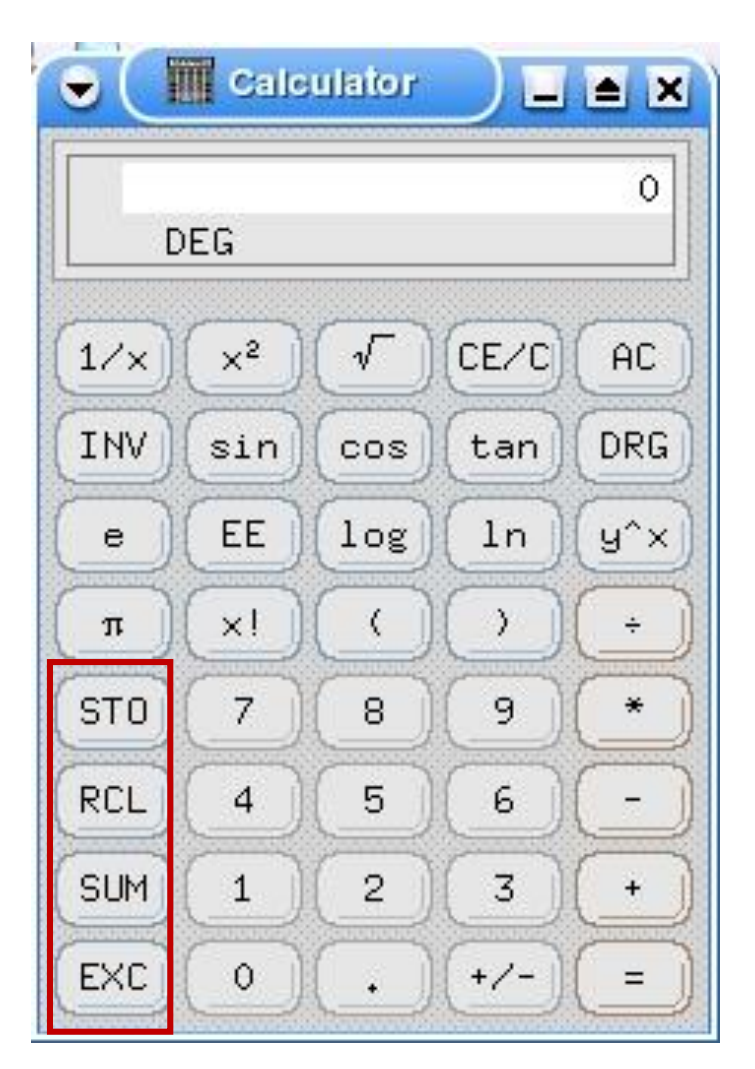

- У поля для ввода значений и вывода результатов поменять font, background, foreground;
- Для выделенных кнопок заменить прописные буквы строчными;
- Для цифровых кнопок поменять background и foreground, а также форму кнопок.

- установки ресурсов xterm задать пользовательские font, background, Foreground; для scrollbar установите другие цвета;
- изменить стандартныq font для хклиентов xclock, xlogo, xload;
- Для всех Х-клиентов сеанса изменить цвета background и foreground, отличные от установленных для xterm.

При выполнении этого пункта использовать два способа настройки стандартных **Х-Клиентов** – с помощью опций Х-утилиты **xrdb**, и отредактировав файл с зарезервированным именем **/.Xdefaults**, размещенный в домашней директории пользователя. Объяснить различие результатов применения этих файлов.

8. С помощью утилиты *xrdb* настроить клиента *xcalc* **(ti)** в соответствии с заданием:

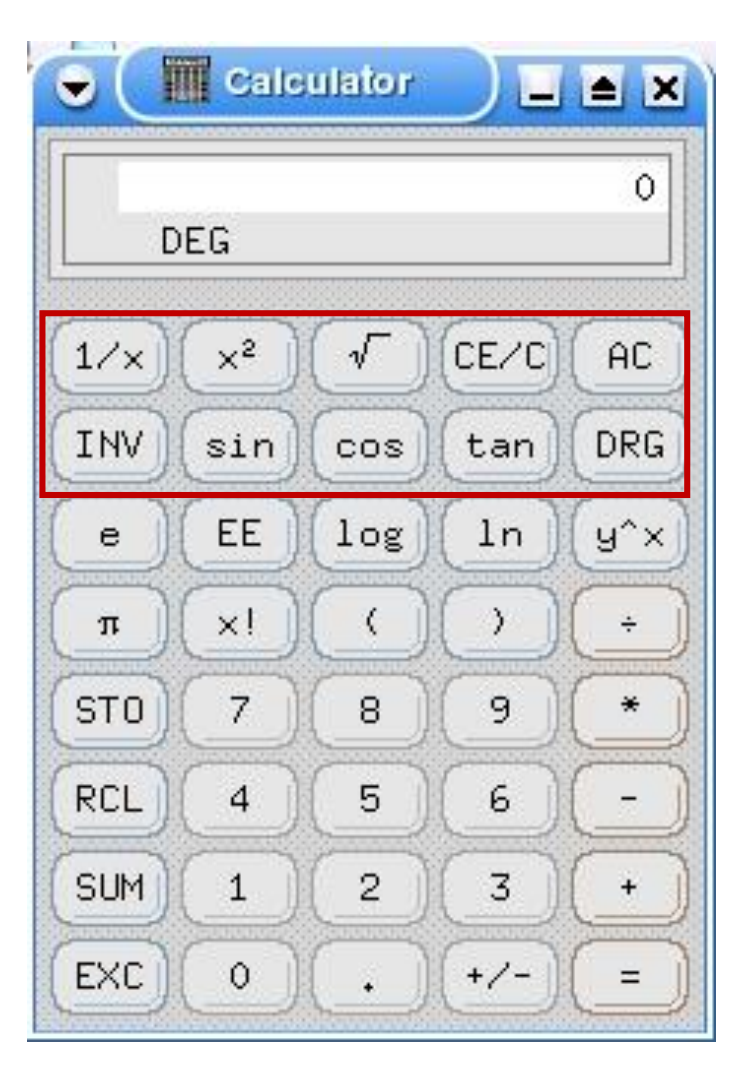

- У поля для ввода значений и вывода результатов поменять font;
- Для выделенных кнопок заменить прописные буквы строчными (или наоборот), а также форму кнопок;
- Для цифровых кнопок поменять foreground.

## БРИГАДА № 2. Задания к пунктам 7 и 8

### БРИГАДА № 3. Задания к пунктам 7 и 8 7. Составить собственный файл ресурсов для:

- Для всех Х-клиентов сеанса изменить font, foreground и background;
- установки ресурсов xterm задать пользовательские font, background, Foreground, scrollbar;
- изменить стандартные foreground и background для хклиентов xclock, xlogo, xload;

При выполнении этого пункта использовать два способа настройки стандартных **Х-Клиентов** – с помощью опций Х-утилиты **xrdb**, и отредактировав файл с зарезервированным именем **/.Xdefaults**, размещенный в домашней директории пользователя. Объяснить различие результатов применения этих файлов.

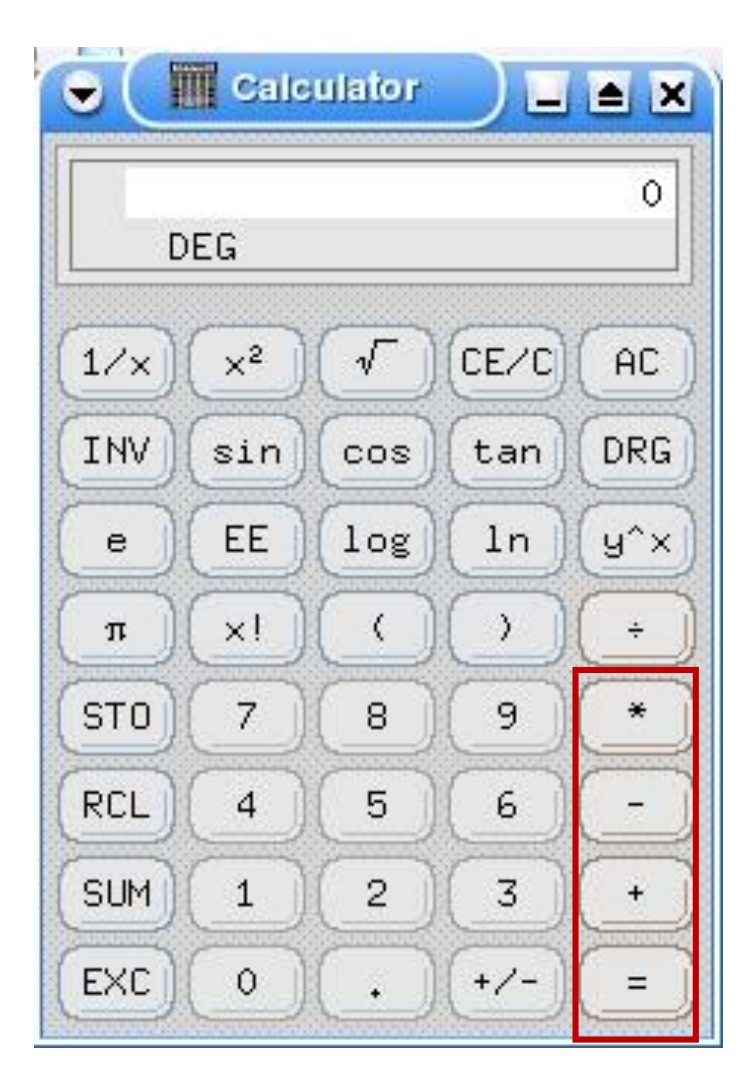

- У всех кнопок (кроме выделенных) поменять форму на эллипсоидную (или другую, если первое не возможно, например – прямоугольник без скруглений);
- Для выделенных кнопок заменить значки буквенными обозначениями этих операций;
- Для цифровых кнопок поменять background.

БРИГАДА № 4. Задания к пунктам 7 и 8 7. Составить собственный файл ресурсов для:

- Для всех Х-клиентов сеанса изменить цвет передника.
- установки ресурсов xterm задать пользовательские font, scrollbar и цвета для него;
- изменить стандартные foreground и background и заголовки для х-клиентов xclock, xlogo, xload;

При выполнении этого пункта использовать два способа настройки стандартных **Х-Клиентов** – с помощью опций Хутилиты **xrdb**, и отредактировав файл с зарезервированным именем **/.Xdefaults**, размещенный в домашней директории пользователя. Объяснить различие результатов применения этих файлов.

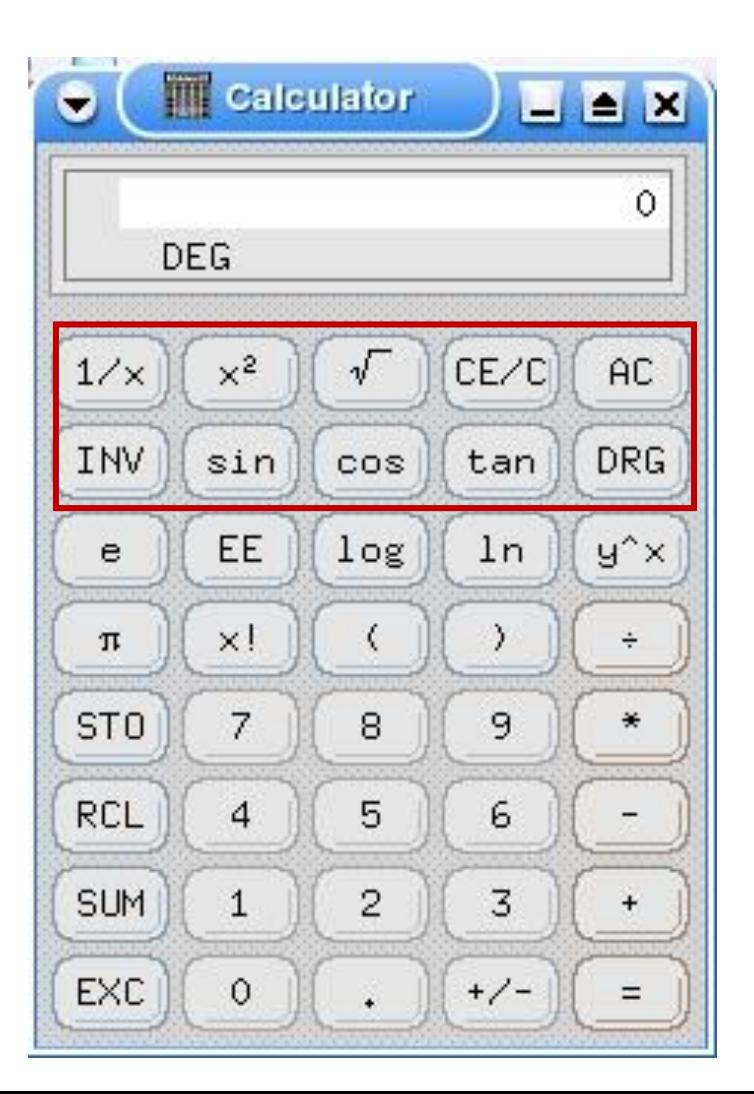

- У поля для ввода значений и вывода результатов поменять font, background, foreground;
- Для выделенных кнопок заменить прописные буквы строчными или наоборот;
- Для цифровых кнопок поменять background и foreground, а также форму кнопок.

7. Составить собственный файл<br>песирсов : ресурсов :

- Для всех Х-клиентов сеанса изменить цвета задника и передника.
- для установки ресурсов xterm задать пользовательские font, background, Foreground, scrollbar;
- изменить стандартные foreground и background для хклиентов xclock, xlogo, xload;

При выполнении этого пункта использовать два способа настройки стандартных **Х-Клиентов** – с помощью опций Х-утилиты **xrdb**, и отредактировав файл с зарезервированным именем **/.Xdefaults**, размещенный в домашней директории пользователя. Объяснить различие результатов применения этих файлов.

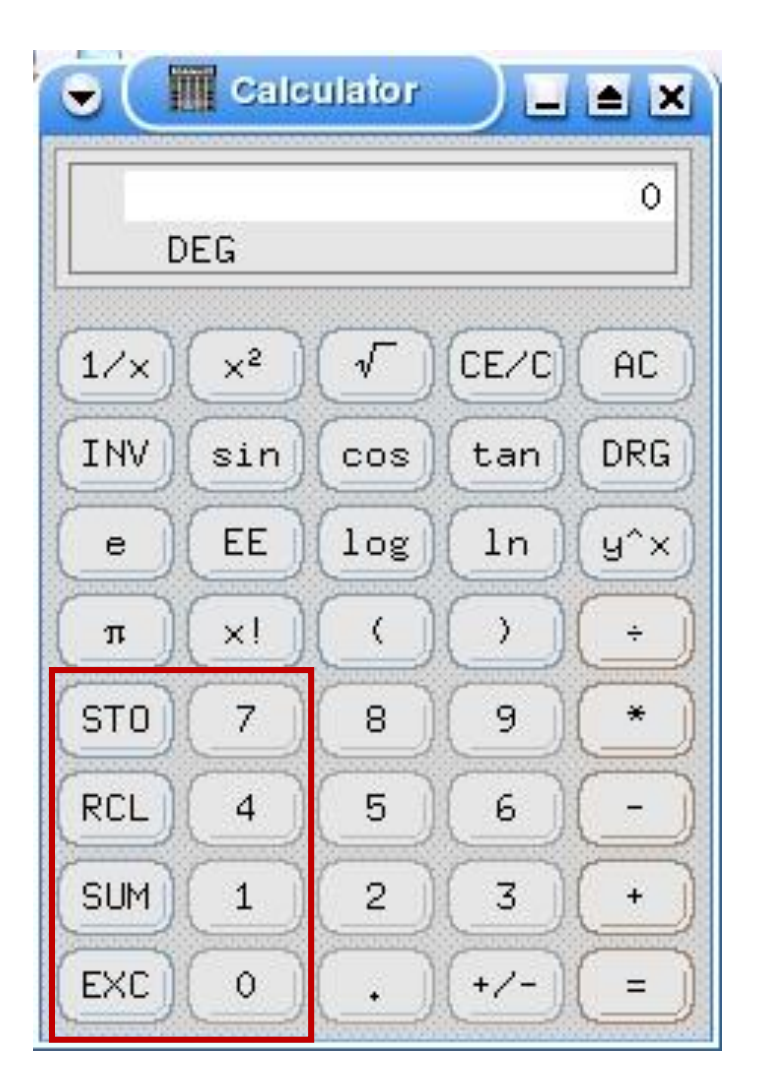

- У поля для ввода значений и вывода результатов поменять font, background, foreground;
- Для выделенных кнопок заменить прописные буквы строчными, а для цифровых кнопок группы поменять background и foreground, а также форму кнопок.

- установки ресурсов xterm задать пользовательские font, background, scrollbar; для scrollbar поменять цвета задника и передника
- изменить стандартные foreground и background для хклиентов xclock, xlogo, xload;
- Для всех Х-клиентов сеанса изменить font.

При выполнении этого пункта использовать два способа настройки стандартных **Х-Клиентов** – с помощью опций Х-утилиты **xrdb**, и отредактировав файл с зарезервированным именем **/.Xdefaults**, размещенный в домашней директории пользователя. Объяснить различие результатов применения этих файлов.

8. С помощью утилиты *xrdb* настроить клиента *xcalc* **(hp)** в соответствии с заданием:

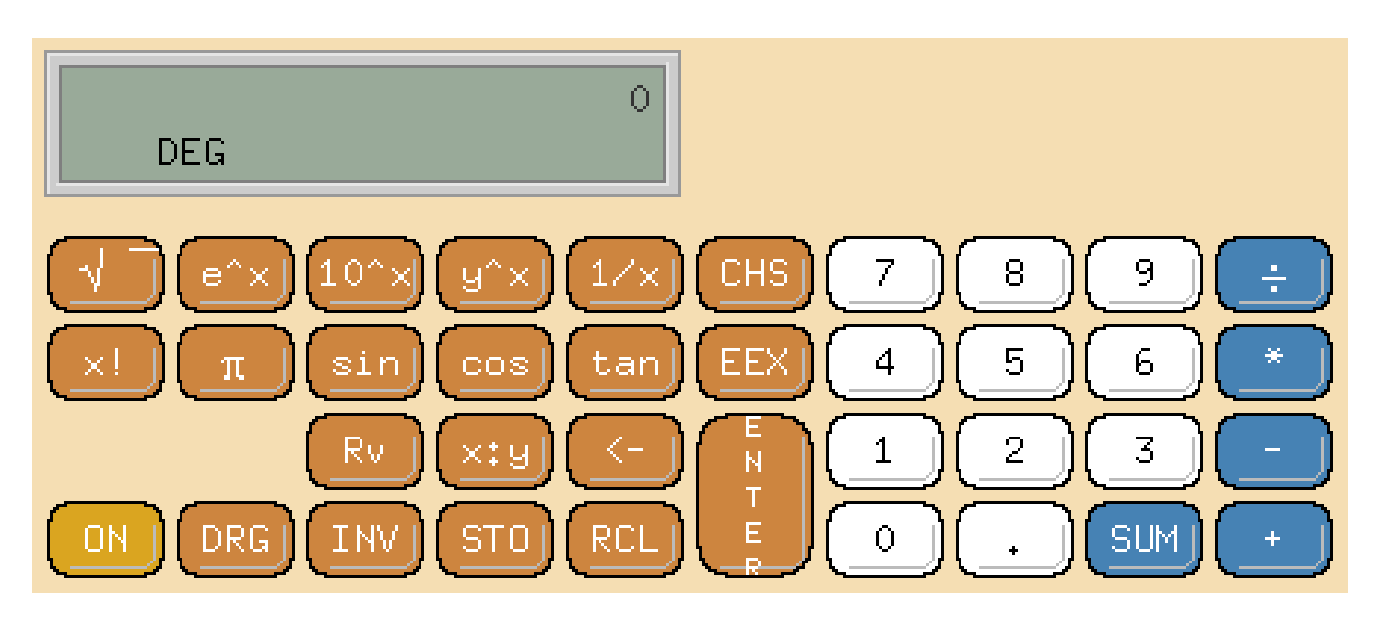

- У поля для ввода значений и вывода результатов поменять font, background, foreground; Сместить вправо;
- Для выделенных синим кнопок заменить символы на буквенные обозначения операций, а «SUM» - на греческий символ суммы;
- Для цифровых кнопок поменять background и foreground, а также форму кнопок.

### БРИГАДА № 6. Задания к пунктам 7 и 8

БРИГАДА № 7. Задания к пунктам 7 и 8 7. Составить собственный файл ресурсов для:

- установки ресурсов xterm задать пользовательские font, scrollbar;
- Для всех Х-клиентов сеанса изменить font, foreground и background.
- изменить стандартные foreground и background для хклиентов xclock, xlogo, xload;

При выполнении этого пункта использовать два способа настройки стандартных **Х-Клиентов** – с помощью опций Хутилиты **xrdb**, и отредактировав файл с зарезервированным именем **/.Xdefaults**, размещенный в домашней директории пользователя. Объяснить различие результатов применения этих файлов.

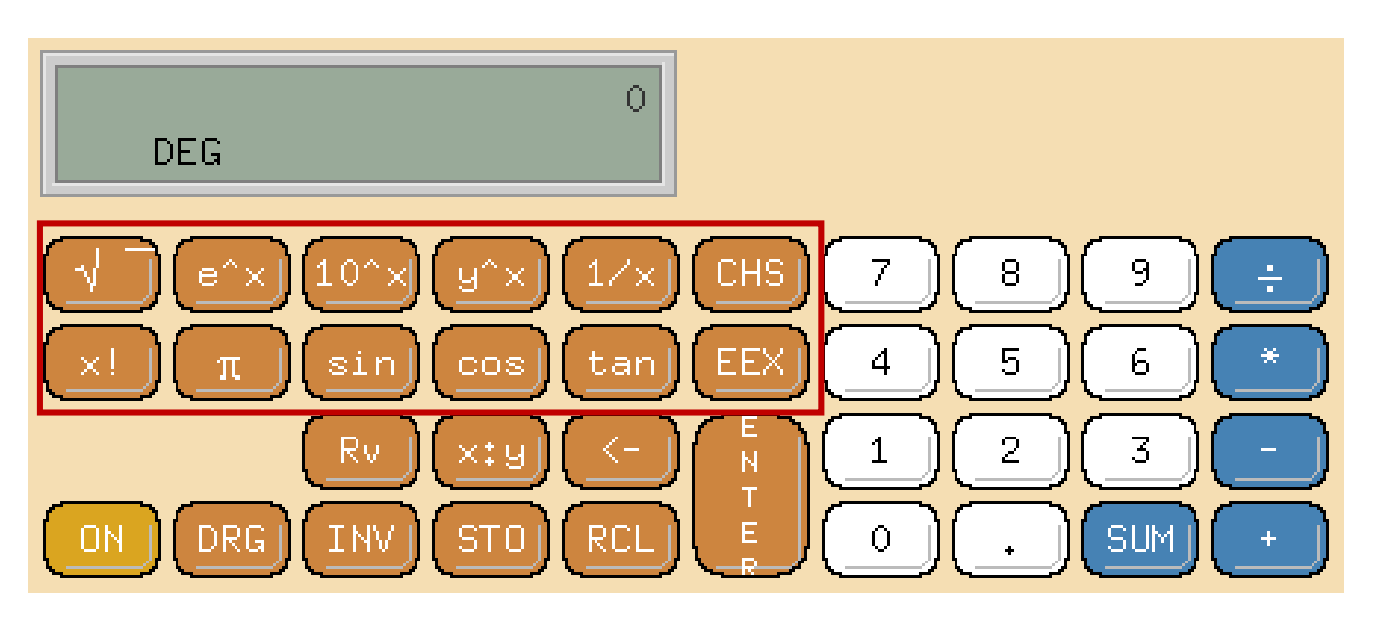

- Переместить поля для ввода значений и вывода результатов вправо;
- Для выделенных кнопок заменить прописные буквы строчными или наоборот, поменять background и foreground, а также форму кнопок.

- установки ресурсов xterm задать пользовательские font, background, Foreground, scrollbar, поменять заголовок;
- изменить стандартные foreground и background для хклиентов xclock, xlogo, xload;
- Для всех Х-клиентов сеанса изменить font, foreground и background.

При выполнении этого пункта использовать два способа настройки стандартных **Х-Клиентов** – с помощью опций Х-утилиты **xrdb**, и отредактировав файл с зарезервированным именем **/.Xdefaults**, размещенный в домашней директории пользователя. Объяснить различие результатов применения этих файлов.

8. С помощью утилиты *xrdb* настроить клиента *xcalc* **(hp)** в соответствии с заданием:

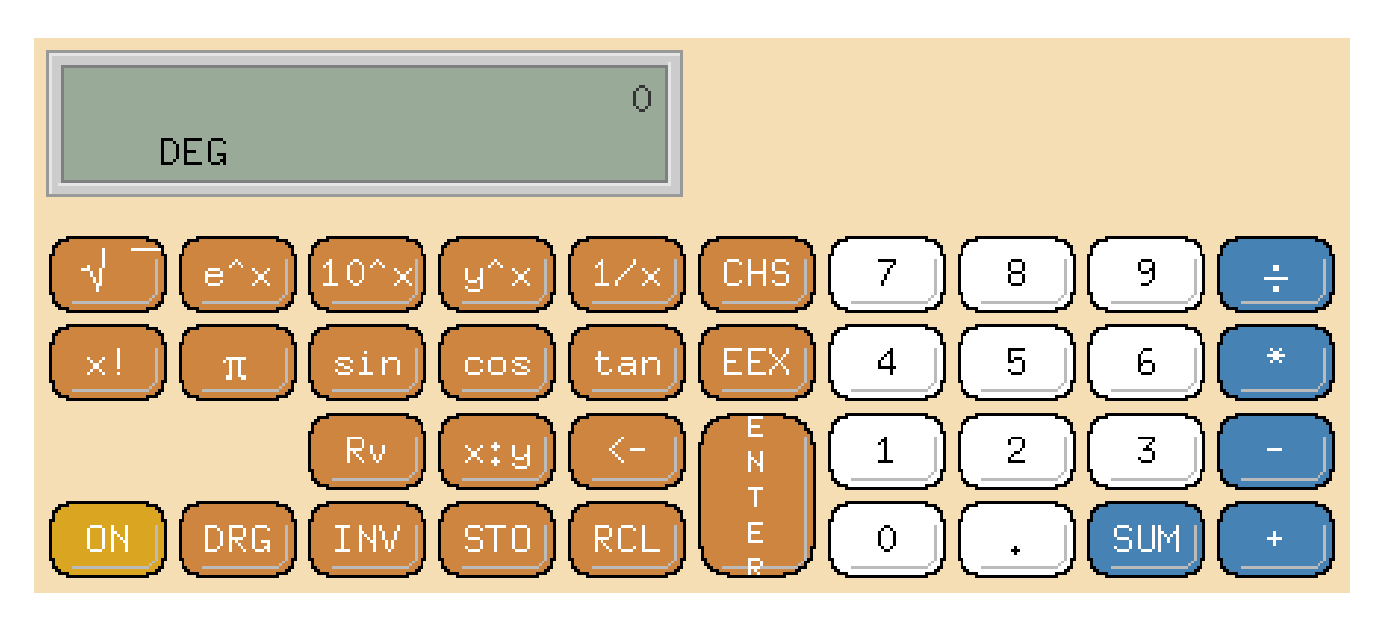

- Для выделенных белым цветом кнопок заменить форму кнопок;
- Для коричневых кнопок поменять background и foreground, а также форму кнопок;
- Заменить foreground для **xcalc** целиком.

### БРИГАДА № 8. Задания к пунктам 7 и 8

- Для всех Х-клиентов сеанса изменить font, foreground и background;
- установки ресурсов xterm задать пользовательские, background, Foreground, scrollbar, увеличить размер текста;
- изменить стандартные foreground и background для хклиентов xclock, xlogo, xload;

При выполнении этого пункта использовать два способа настройки стандартных **Х-Клиентов** – с помощью опций Х-утилиты **xrdb**, и отредактировав файл с зарезервированным именем **/.Xdefaults**, размещенный в домашней директории пользователя. Объяснить различие результатов применения этих файлов.

8. С помощью утилиты *xrdb* настроить клиента *xcalc* **(hp)** в соответствии с заданием:

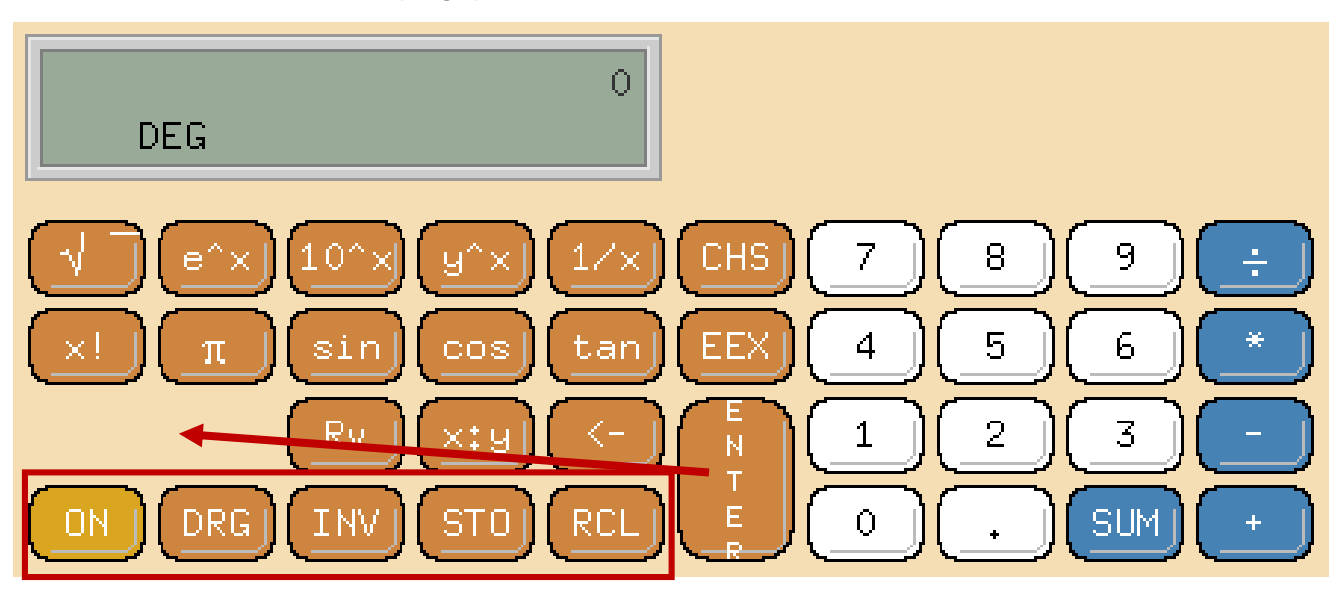

- Увеличить поле для ввода значений и вывода результатов до максимально возможного по горизонтали, поменять font, background, foreground;
	- Для выделенных кнопок заменить прописные буквы строчными;
- Для кнопки «Enter» поменять background и foreground, font b форму; разместить ее горизонтально на месте пустого места слева (см. стрелку).

# БРИГАДА № 6. Задания к пунктам 7 и 8